# TurboIMAGE/XL Database Management System DBChange Plus Technical Addendum for MPE/iX Release 4.0

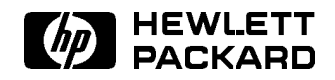

HP Part No. 36386-90005 Printed in U.S.A. <sup>1992</sup>

First Edition

The information contained in this document is subject to change without notice.

Hewlett-Packard makes no warranty of any kind with regard to this material, including, but not limited to, the implied warranties of merchantability or fitness for a particular purpose. Hewlett-Packard shall not be liable for errors contained herein or for direct, indirect, special, incidental or consequential damages in connection with the furnishing or use of this material.

Hewlett-Packard assumes no responsibility for the use or reliability of its software on equipment that is not furnished by Hewlett-Packard.

This document contains proprietary information which is protected by copyright. All rights are reserved. Reproduction, adaptation, or translation without prior written permission is prohibited, except as allowed under the copyright laws.

#### Copyright © 1992 by Hewlett-Packard Company

Use, duplication, or disclosure by the U.S. Government is sub ject to restrictions as set forth in subparagraph  $(c)$   $(1)$   $(ii)$  of the Rights in Technical Data and Computer Software clause at DFARS 252.227-7013. Rights for non-DoD U.S. Government Departments and agencies are as set forth in FAR 52.227-19 (c)  $(1,2)$ .

Hewlett-Packard Company 3000 Hanover Street Palo Alto, CA 94304 U.S.A.

# Printing History

The following table lists the printings of this document, together with the respective release dates for each edition. The software version indicates the version of the software product at the time this document was issued. Many product releases do not require changes to the document. Therefore, do not expect a one-to-one correspondence between product releases and document editions.

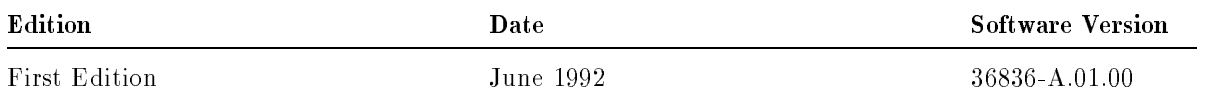

With this release of DBChange Plus, you are introduced to a new document type called a technical addendum. This document exists to introduce the new functionality contained in this version of the product. It is meant to supplement the *DBChange Plus User's Guide*. The information contained in this document will be incorporated into the next edition of the manual.

# Introducing MPE/iX

MPE/iX, Multiprogramming Executive with Integrated POSIX, is the latest in a series of forward-compatible operating systems for the HP 3000 line of computers.

In Hewlett-Packard documentation and in talking with HP 3000 users, you will encounter references to MPE XL, the direct predecessor of  $MPE/iX$ .  $MPE/iX$  is a superset of MPE XL. All programs written for MPE XL will run without change under MPE/iX, and you can continue to use MPE XL system documentation.

## What This Document Contains

This technical addendum describes the new E data type supported by the TurboIMAGE/XL database management system. This data type is used for data stored in IEEE format on an MPE/iX system and is fully supported in the TurboIMAGE, DBChange Plus, and QUERY/3000 products. Read this document to learn how to include data items of type E in TurboIMAGE/XL databases and how to convert your data if it already is stored in IEEE data format.

Each chapter in this document assumes a knowledge of the DBChange Plus product. New users should read chapters 1, 2, and 4. Experienced users should read chapter 1 and refer to chapters 3 and 4 for IEEE data type usage.

The chapters are organized as follows:

Chapter 1 introduces you to the new data type. A diagram of the formats of IEEE and HP 3000 reals is included for comparison purposes.

Chapter 2 contains a tutorial of various tasks in which data items of type E are added to a database and data items of other types are converted to type E.

Chapter 3 provides the syntax and a brief description of the revised ADD ITEM, CHANGE ATTRIBUTES, and CHANGE ITEM commands. For additional information on these commands, refer to the DBChange Plus guide. Also in this chapter is the BASE command, which is not impacted by this release but is included to clarify the function of the NEW option.

Chapter 4 provides the new and revised messages related to the IEEE data type. This chapter supplements Appendix A of the DBChange Plus guide.

### **Conventions**

UPPERCASE In a syntax statement, commands and keywords are shown in uppercase characters. The characters must be entered in the order shown; however, you can enter the characters in either uppercase or lowercase. For example: COMMAND can be entered as any of the following: command Command COMMAND It cannot, however, be entered as: comm com mand comamnd italics In a syntax statement or an example, a word in italics represents a parameter or argument that you must replace with the actual value. In the following example, you must replace *filename* with the name of the file: COMMAND  $filename$ punctuation In a syntax statement, punctuation characters (other than brackets, braces, vertical bars, and ellipses) must be entered exactly as shown. In the following example, the parentheses and colon must be entered:  $(filename):(filename)$ underlining Within an example that contains interactive dialog, user input and user responses to prompts are indicated by underlining. In the following example, yes is the user's response to the prompt: Do you want to continue? >> yes { } In a syntax statement, braces enclose required elements. When several elements are stacked within braces, you must select one. In the following example, you must select either ON or OFF: COMMAND  $\Big\{\begin{array}{c} \text{ON} \end{array}\Big\}$ OFF [ ] In a syntax statement, brackets enclose optional elements. In the following example, OPTION can be omitted: COMMAND  $filename$  [OPTION] When several elements are stacked within brackets, you can select one or none of the elements. In the following example, you can select OPTION or parameter or neither. The elements cannot be repeated.

$$
\texttt{COMMAND} \ \ \textit{filename} \ \ \left\lceil \ \texttt{OPTION} \ \ \texttt{parameter} \ \right\rceil
$$

## Conventions (continued)

[ ... ] In a syntax statement, horizontal ellipses enclosed in brackets indicate that you can repeatedly select the element(s) that appear within the immediately preceding pair of brackets or braces. In the example below, you can select parameter zero or more times. Each instance of parameter must be preceded by a comma:

```
[, parameter][...]
```
In the example below, you only use the comma as a delimiter if  $parameter$  is repeated; no comma is used before the first occurrence of parameter :

 $[parenter]$ , ...]

| ... | In a syntax statement, horizontal ellipses enclosed in vertical bars indicate that you can select more than one element within the immediately preceding pair of brackets or braces. However, each particular element can only be selected once. In the following example, you must select A, AB, BA, or B. The elements cannot be repeated.

$$
\left\{ \begin{array}{c} A \\ B \end{array} \right\} \left| \begin{array}{cc} \ldots & \vdots \end{array} \right|
$$

... In an example, horizontal or vertical ellipses indicate where portions of an example have been omitted.

 $\Box$  In a syntax statement, the space symbol  $\Box$  shows a required blank. In the following example, parameter and parameter must be separated with a blank:

 $(\textit{parameter}) \sqcup (\textit{parameter})$ 

- The symbol  $\Box$  indicates a key on the keyboard. For example, (RETURN) represents the carriage return key or (Shift) represents the shift key.
- $\overline{\text{CTRL}}$ character  $\overline{\text{CTRL}}$ character indicates a control character. For example,  $\overline{\text{CTRL}}$ Y means that you press the control key and the Y key simultaneously.

# **Contents**

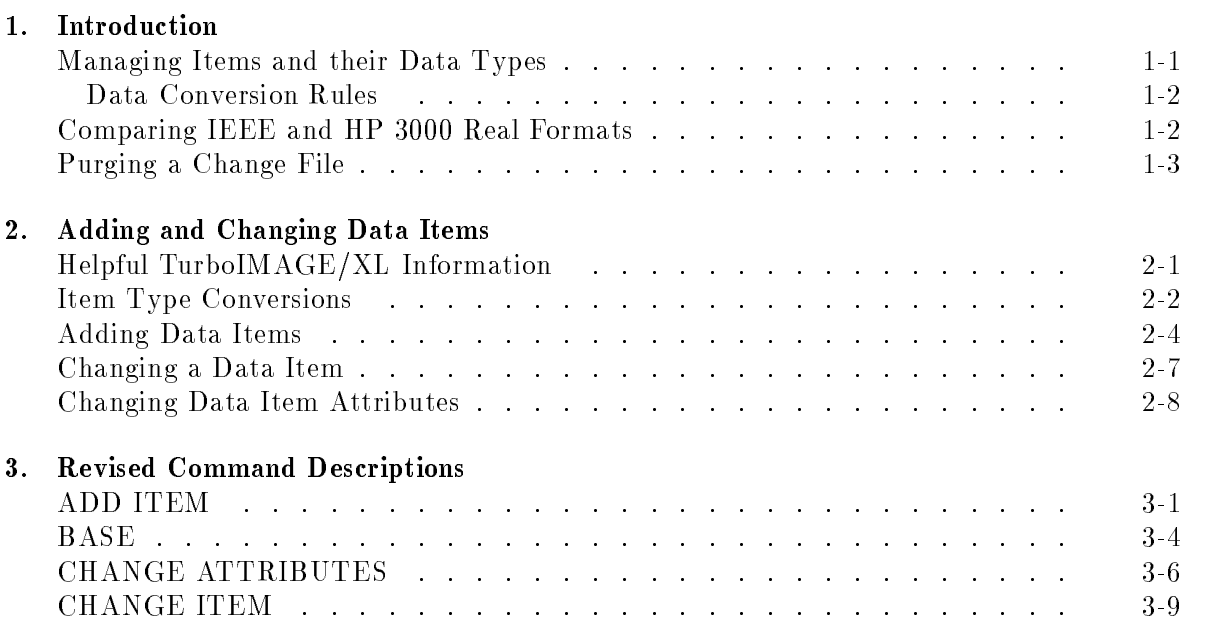

### 4. Revised DBChange Plus Messages

# Tables

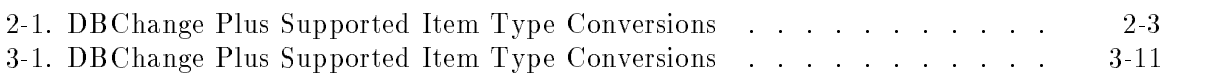

You can store real (floating-point) numbers in MPE/iX using one of two formats: IEEE or HP 3000. Until now, only an R data type was available for you to store just your TurboIMAGE HP 3000 reals. Some users may have stored their IEEE reals using either the K or R data type. An E data type is now available to distinguish the two formats available on MPE/iX and is especially important for users who take advantage of the math coprocessor. Refer to the  $TurbolMAGE/XL$  Database Management System Reference Manual for information on available data types.

You can use DBChange Plus to change your TurboIMAGE/XL databases to include data items of type E. You can add new data items, and you can change existing items. If you change existing items to type E, any stored data is converted to IEEE data format unless you indicate that it already is in IEEE format. You do this by specifying type E with a special no-conversion option, which is provided specically for this purpose.

**Caution** Before installing this version of DBChange Plus, be sure to apply any changes to your database already stored in an existing change file. Change files created by an earlier version of DBChange Plus cannot be used with this version, and you will have to reenter the changes if they are not applied. Of course, you can always purge the old version change file when you use the BASE command.

# Managing Items and their Data Types

You can use DBChange Plus to add items of type E to your TurboIMAGE/XL databases. The item length for each item must be 2 or 4 halfwords and is declared by using either E2 or E4.

You can also change existing items to type E. A no-conversion option is available if your data is already stored in IEEE format, and you only wish to change the data type to correctly reflect the format of your data. You just specify the E data type with an optional exclamation point (!E); only the type is changed and the length is translated into halfwords. Refer to chapter 2 for more information on this option.

You can add items of type E or change existing items to type E with the following existing commands which are fully described in chapters 2 and 3:

- ADD ITEM
- CHANGE ATTRIBUTES
- CHANGE ITEM

#### Data Conversion Rules

- For data to be converted to IEEE data format, the original type of the data item must be I, J, K, or R. Other types (P, U, X, and Z) cannot be converted and attempts to do so result in an error for each command.
- The no-conversion option is only available with type E. It means simply that the data is already stored in IEEE format, and only the type needs to be changed. Any attempts to use this option with other types result in an error.
- When using !E to convert the type to E without converting the data, the original item length must be exactly equivalent to 2 or 4 halfwords (4 or 8 bytes). The original type is ignored, but the length is changed to its equivalent in halfwords. If the original length cannot be expressed exactly as 2 or 4 halfwords, an error is returned.
- When !E is specied and the item length is increased or decreased, the data is assumed to be in IEEE format for the original length and is simply converted to IEEE format for the new length.

## Comparing IEEE and HP 3000 Real Formats

The diagrams below show the formats for IEEE and HP 3000 reals. You can use these for comparison purposes.

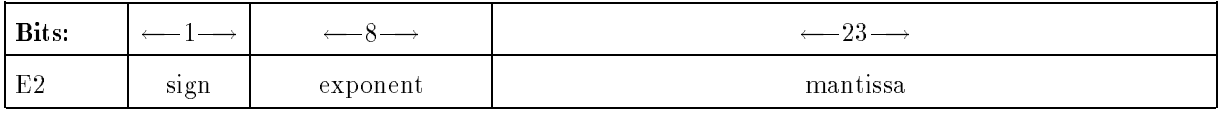

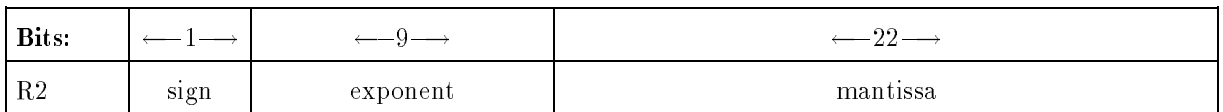

I ne approximate range for Ez and Rz is  $+/-3.402823$  TU.

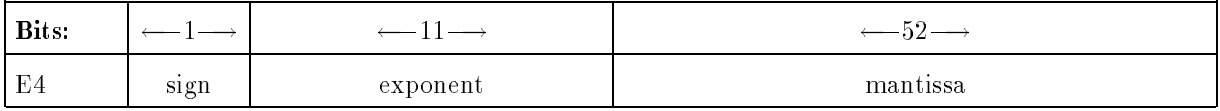

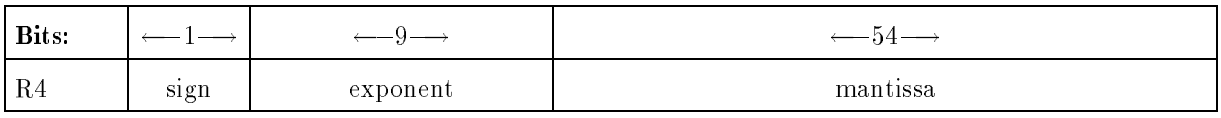

The approximate range for E4 and R4 is  $+/-1.797093134802318^{3}10333$ 

# Purging a Change File

If you want to purge any existing change files, you can specify the NEW or PURGECF options with the BASE command; if you do not specify an option, NEW is assumed by default. The NEW and PURGECF options purge any existing change files. In interactive mode, however, before any file is purged you are prompted to verify that this is indeed the action you wish to take. In batch mode, a NEW or no option automatically purges the change file. If you specify the OLD option and the old change file cannot be used for any reason, DBChange Plus returns an error.

The complete syntax and description of the BASE command are provided in chapter 3.

# Adding and Changing Data Items

This chapter explains how to add data items of type E to a TurboIMAGE/XL database, and how to change data items to type E. It provides instructions for and examples of the various commands used to change data items.

## Helpful TurboIMAGE/XL Information

Remember the following TurboIMAGE/XL characteristics when making changes to data items:

- A data item name must be unique within the database. It must be from 1 to 16 characters long, and the first character must be alphabetic.
- No more than 1023 data items can exist in a TurboIMAGE/XL database.
- $\blacksquare$  Valid data item types for TurboIMAGE/XL are E, I, J, K, P, R, U, X, and Z. For data item type conversion information, refer to Table 2-1.
- **Note** Data type E can be specified with an optional exclamation point ( $E$ ). This is a special version of the E data type and is also known as the no-conversion option. It indicates that the data is already in IEEE data format and should not be converted; only the type specifications should be changed. If the item length is changed, the data is converted to the new length but is still assumed to be in IEEE format.
- The unit of measure for data item length depends upon the type designator and can be a halfword, a byte, or a nibble. A halfword is 16 bits, a byte is 8 bits, and a nibble is 4 bits or a half byte.
- A data item cannot exceed 2047 halfwords in length and must be an even number of bytes.
- $\blacksquare$  The subitem count must be an integer from 1 to 255. For item type P, the subitem count multiplied by the item length must be evenly divisible by 4. For item types U, X, and Z, the subitem count multiplied by the item length must be an even number.

 $\blacksquare$  The subitem length must be from 1 to 255, depending on the type designator as follows:

 $\overline{a}$ 

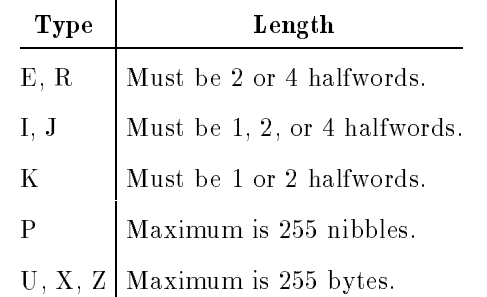

A compound data item is a data item with a subitem count of more than one. Search and sort items cannot be compound items.

When changing data item length, reevaluate the blocking factor of the sets containing the items.

For more information about TurboIMAGE/XL data items, refer to the TurboIMAGE/XL Database Management System Reference Manual .

# Item Type Conversions

DBChange Plus supports type conversion for all data item types defined in the TurboIMAGE/XL Reference Manual with the exception of I4 and J4. Table 2-1 shows the data item type conversions supported by DBChange Plus. An x in the appropriate box indicates that you can convert the current item type to the new item type.

| <b>Current</b><br><b>Item Type</b>                                                                            | New Item Type      |             |              |              |             |        |              |             |              |  |
|----------------------------------------------------------------------------------------------------|--------------------|-------------|--------------|--------------|-------------|--------|--------------|-------------|--------------|--|
|                                                                                                    | $E2, E4^{\dagger}$ | I1, I2      | J1, J2       | K1           | P           | R2, R4 | $\mathbf U$  | X           | z            |  |
| E2, E4                                                                                                    | X                  | $\mathbf x$ | $\mathbf{X}$ | X            |             | X      |              |             |              |  |
| 11,12                                                                                                    | X                  | $\mathbf x$ | $\mathbf X$  | $\mathbf{X}$ | $\mathbf x$ | X      | $\mathbf{X}$ | X           | $\mathbf{X}$ |  |
| J1, J2                                                                                                    | $\mathbf X$        | $\mathbf x$ | $\mathbf X$  | X            | X           | X      | $\mathbf X$  | X           | X            |  |
| K1                                                                                                    | $\mathbf X$        | $\mathbf x$ | $\mathbf{X}$ | $\mathbf{X}$ | $\mathbf x$ | X      | $\mathbf{X}$ | X           | $\mathbf x$  |  |
| $\mathbf{P}$                                                                                                  |                    | $\mathbf x$ | $\mathbf{X}$ | $\mathbf{X}$ | $\mathbf x$ |        | $\mathbf{X}$ | X           | X            |  |
| R2, R4                                                                                                    | $\mathbf X$        | $\mathbf x$ | $\mathbf X$  | $\mathbf X$  |             | X      |              |             |              |  |
| U                                                                                                    |                    |             |              |              |             |        | X            | $\mathbf X$ |              |  |
| X                                                                                                    |                    |             |              |              |             |        | $\mathbf{X}$ | X           |              |  |
| ${\bf Z}$                                                                                                    |                    | $\mathbf x$ | $\mathbf X$  | X            | $\mathbf X$ |        | $\mathbf X$  | X           | $\mathbf x$  |  |
| $\dagger$<br>E2 or E4 assumes a current data type of E. The length must be equivalent to<br>2 or 4 halfwords. |                    |             |              |              |             |        |              |             |              |  |

Table 2-1. DBChange Plus Supported Item Type Conversions

**Caution** When converting data item types, overflow, underflow, and truncation may occur if you are reducing data item size. Be sure to verify that data item conversions do not result in loss of data. When converting to new data types and prior to restructuring your database, always check any values that could exceed the minimum and maximum limits for the new data types. You can use QUERY/3000 to verify the data item conversions and to check for values less than the minimum and greater than the maximum limits before converting to the new data type.

## Adding Data Items

In this section, several data items of various data types are added to the ORDERS database. TAX-RATE is used to illustrate adding a data item of type E. CREDIT-LIMIT is added as a type I and is converted to a type E in a later section. SCRAP-FACTOR and YIELD are both added as items of type R; when these are later converted to type  $E$ , one is assumed to contain data already in IEEE format while the other contains data in HP 3000 real format.

Use the ADD ITEM command to add the new data items TAX-RATE, CREDIT-LIMIT, SCRAP FACTOR, and YIELD to the ORDERS database. Before adding the data items, use the REVIEW ITEMS command to see a listing of the current items, as follows:

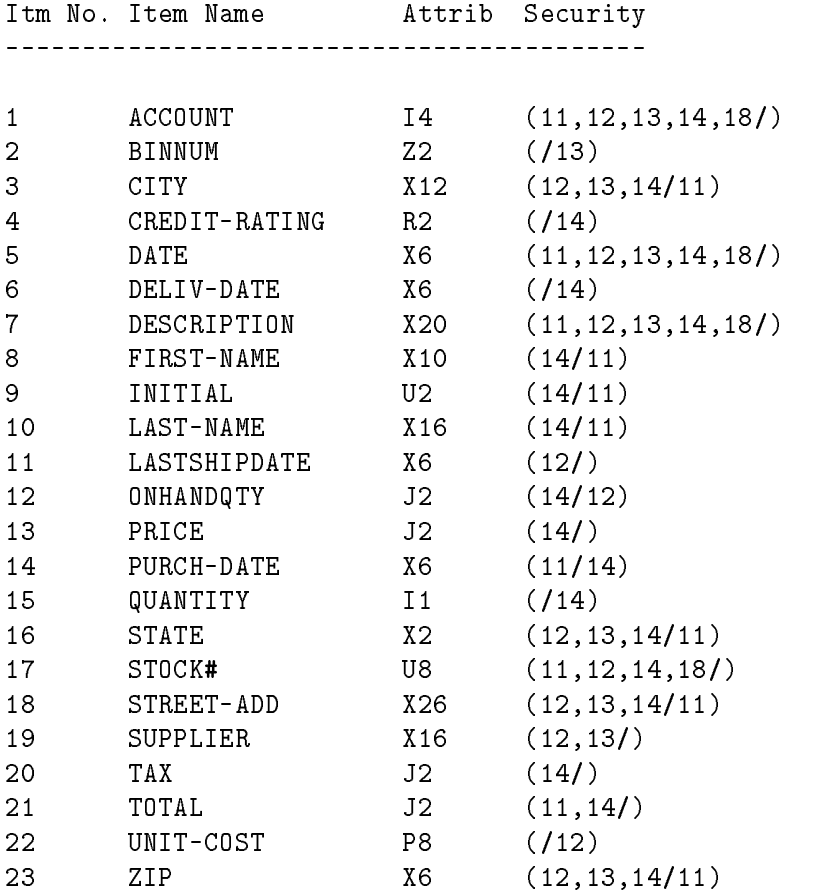

In the example below, the data items TAX-RATE, CREDIT-LIMIT, SCRAP-FACTOR, and YIELD are added using the ADD ITEM command. They should appear in the data item list before the data items identified inside parentheses on each command line below. The sub-count for all of these data items is assumed to be 1 by default. For TAX-RATE, the type is E, the length 2; and user class 14 has read access to it. For CREDIT-LIMIT, the type is I, the length 2; and user class 14 has write access to it. For SCRAP-FACTOR, the type is R, the length is 4; and user class 12 has write access to it. For YIELD, the type is R, the length is 2; item security is not added at this time for illustrative purposes here and in a later section. The DBCPLUS program displays a message confirming that each new data item is accepted.

```
>add item tax-rate (total) e 2 (14/)
 Addition of data item accepted.
>add item credit-limit (credit-rating) i 2 (/14)
 Addition of data item accepted.
>add item scrap-factor (state) r 4 (/12)
Addition of data item accepted.
>add item yield (zip) r 2
Addition of data item accepted.
```
Refer to "ADD ITEM" in chapter 3, "Revised DBChange Plus Commands," for a detailed description of the command syntax and parameters.

If you want to verify that the new data items TAX-RATE, CREDIT-LIMIT, SCRAP-FACTOR, and YIELD have been added to the change file, use the REVIEW ITEMS command. You can see that the data items have been added.

#### >review items

REVIEW ITEMS:

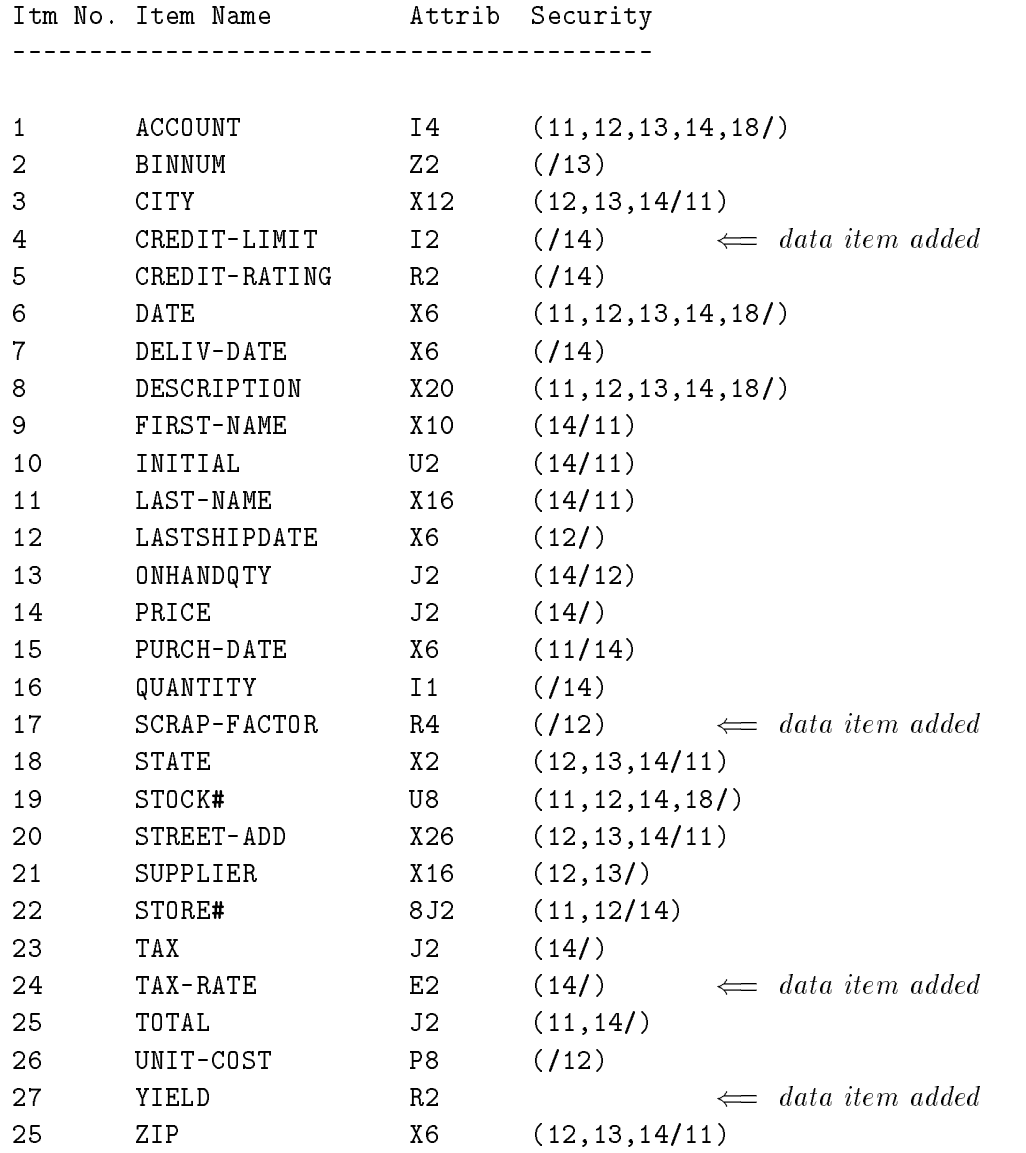

### Changing a Data Item

In this section, the YIELD data item in the ORDERS database is changed to type E. YIELD is changed from a type R to a type E, although the data already is stored in IEEE data format. The length and security are also changed.

Use the CHANGE ITEM command to change the data item YIELD in the ORDERS database. Before changing the data item, the REVIEW ITEMS output looks like this:

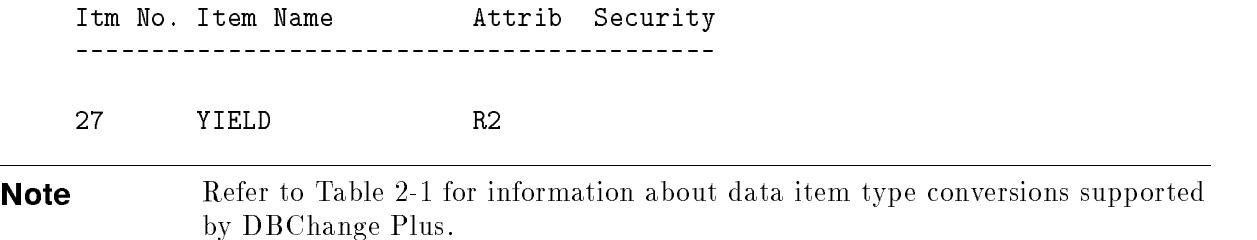

In the example below, the CHANGE ITEM command is used to change the data item YIELD to type E. The length is changed to 4. Notice that the special no-conversion option (!E) is used with YIELD to change just the type and length, because the data is already stored in IEEE data format. When restructuring takes place, the data is converted from E2 format to E4 format. The security is also changed to allow write access for user class 12. The DBCPLUS program displays messages conrming that the changes are accepted.

```
>change item yield !e 4 (/12)
 Change of item attributes accepted.
 Change of item security accepted.
```
**Caution** If the data item length is changed to a smaller number than the original data item length, the data may truncate or overflow the new field.

Refer to "CHANGE ITEM" in chapter 3, "Revised Command Descriptions," for a detailed description of the command syntax and parameters.

If you want to verify that the modifications to the data item YIELD are in the change file, use the REVIEW ITEMS command. In the following example, YIELD is the name of the data item to be reviewed. You can see that the data item YIELD is now defined as a type E with a length of 4 and that security has been added.

```
>review items yield
REVIEW ITEMS:
 Itm No. Item Name Attrib Security
 _________________
 27 YIELD E4 (/12)
```
# Changing Data Item Attributes

In this section, two data items of different data types in the ORDERS database are changed to type E. CREDIT-LIMIT is changed from a type I to a type E, which converts the data to IEEE data format. SCRAP-FACTOR is changed from a type R to a type E without the no-conversion option, because the data in SCRAP-FACTOR is stored in HP 3000 real format.

To change the subitem count, the type, and the length of a data item, use the CHANGE ATTRIBUTES command. CHANGE ATTRIBUTES and CHANGE ITEM are similar in that they both change data item attributes. However, CHANGE ITEM also changes the order of a data item in the data item list and the data item security. If you only want to change data item attributes, use the CHANGE ATTRIBUTES command. If you want to change the data item attributes in conjunction with data item sequence and/or security changes, use the CHANGE ITEM command. Before changing the data items, the REVIEW ITEMS output looks like this:

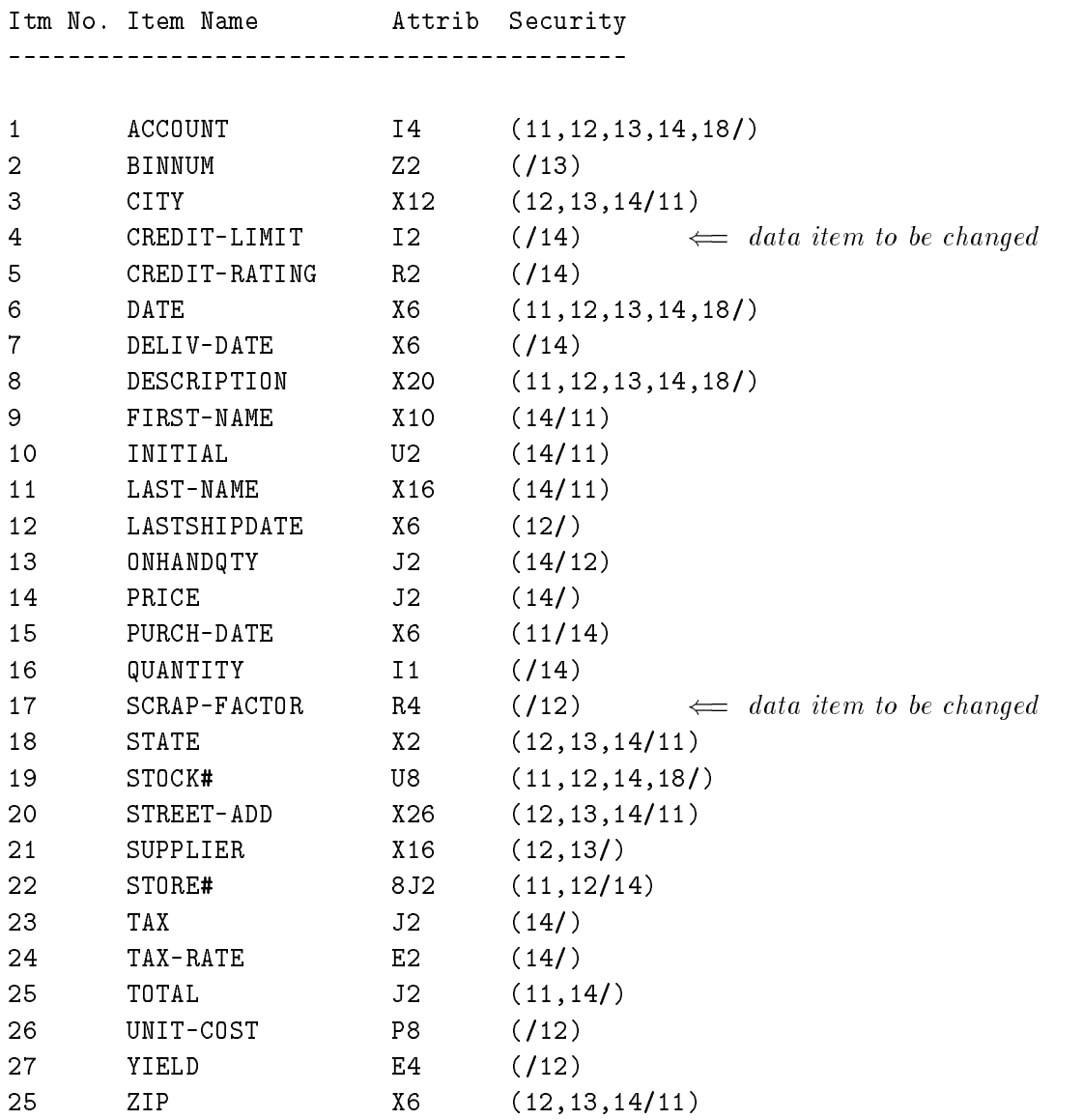

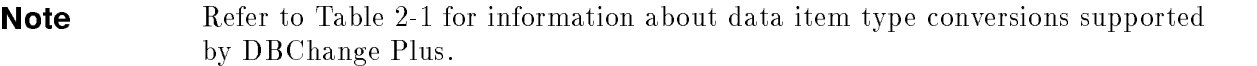

In the example below, the CHANGE ATTRIBUTES command is used to change the data items CREDIT-LIMIT and SCRAP-FACTOR to type E. The DBCPLUS program displays messages confirming that the changes are accepted.

```
>change attributes credit-limit e
 Change of item attributes accepted.
>change attributes scrap-factor e
```

```
Change of item attributes accepted.
```
**Caution** If the data item length is changed to a smaller number than the original data item length, the data may truncate or overflow the new field.

Refer to "CHANGE ATTRIBUTES" in chapter 3, "Revised Command Descriptions," for a detailed description of the command syntax and parameters.

If you want to verify that the modications to the data items CREDIT-LIMIT and SCRAP-FACTOR are in the change file, use the REVIEW ITEMS command. You can see that the attributes for data items CREDIT-LIMIT and SCRAP-FACTOR are changed.

#### >review items

REVIEW ITEMS:

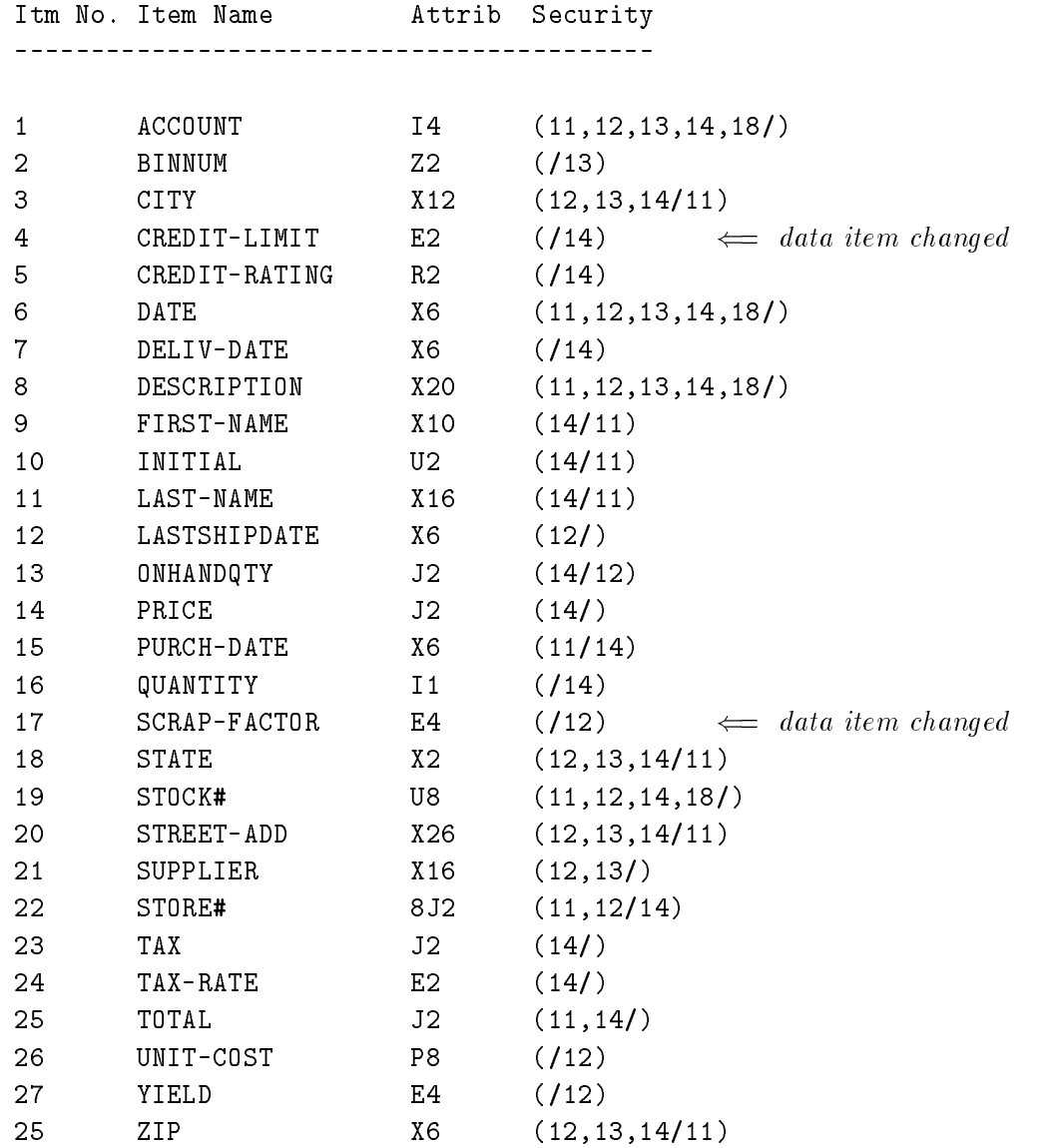

# Revised Command Descriptions

# ADD ITEM

Adds a data item to the database.

### **Syntax**

A[DD] ITEM ItemName [(NextItem)] [SubitemCount] SubitemType SubitemLength  $[([ReadClassList]/[WriteClassList])]$ 

#### **Parameters**

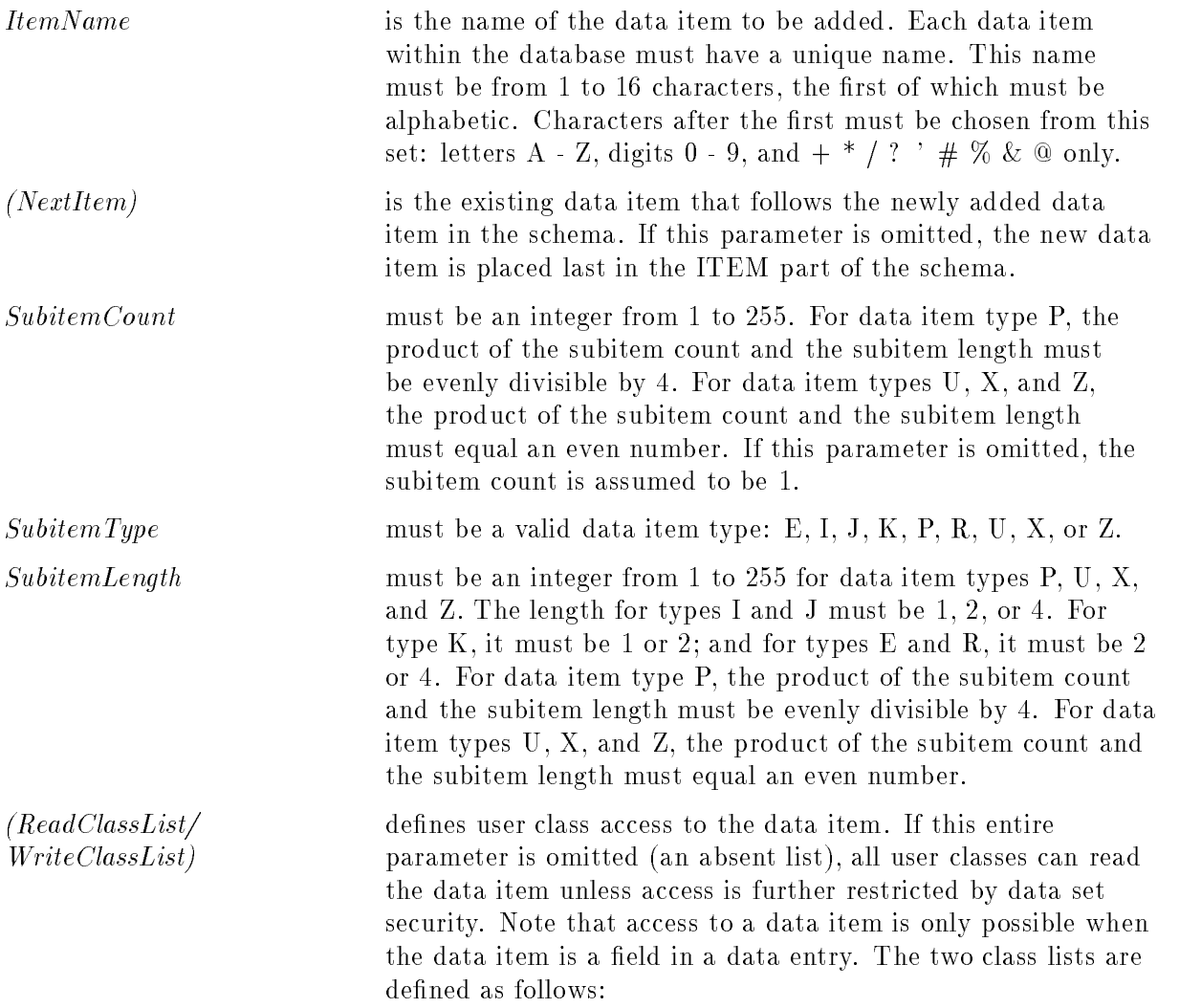

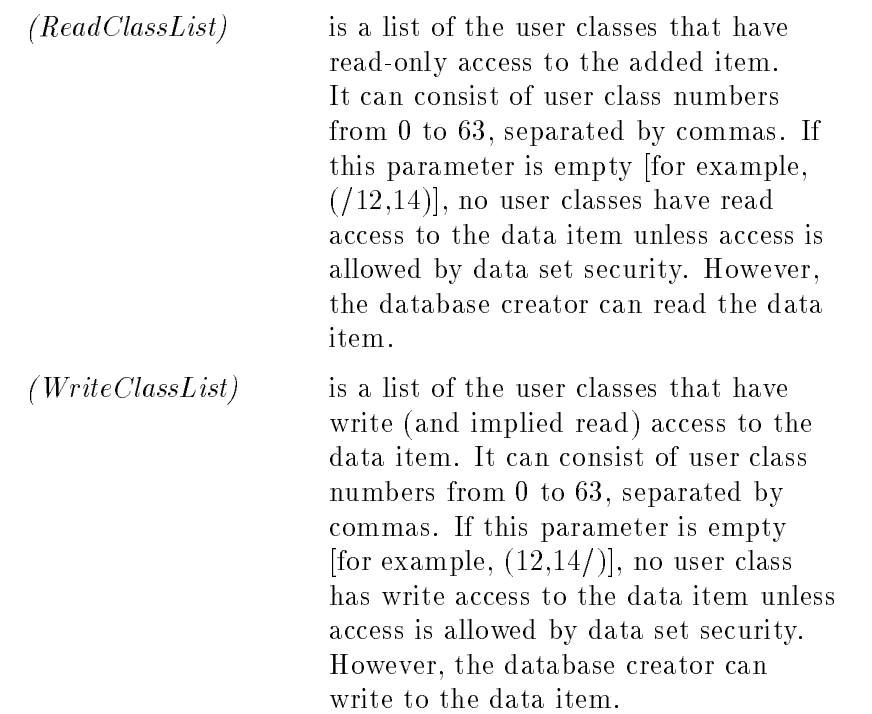

#### **Description**

Use this command to add a new data item to the database.

When defining data item security, note that the absence of a ReadClassList/WriteClassList (an absent list), allows all user classes to read the data item unless prevented by data set security, while the null (or empty) list  $($ ), prevents all user classes from accessing the data item unless allowed by data set security. Note also that data set security can further restrict or enhance user class access to data items.

#### Example

```
>add item store# j 2 (11,12/14)
```
In this example, a new data item  $STOPE\#$  is added to the database. The data item is of type J and has a subitem length of 2. User classes 11 and 12 have read access and user class 14 has write access to the new data item. Because NextItem and SubitemCount parameters are not specied, the new data item appears at the end of the ITEMS part of the schema and has a subitem count of 1.

Before the addition, the ITEMS part of the schema looks like this:

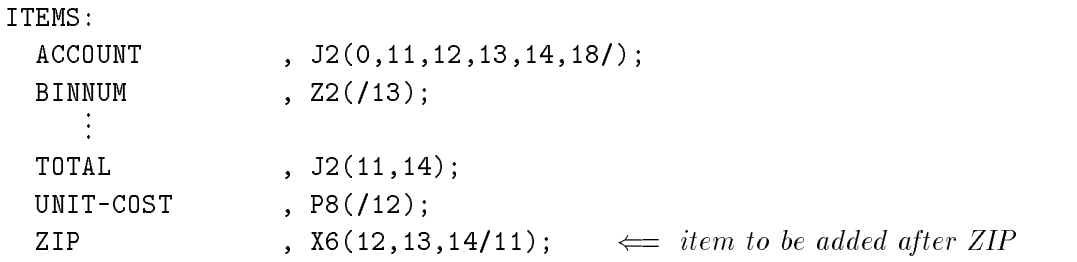

After the addition, the ITEMS part of the schema looks like this:

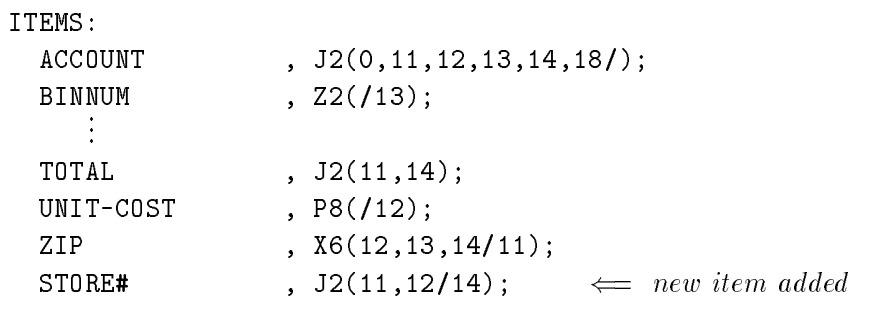

Specifies the database to be modified.

### **Syntax**

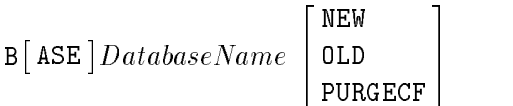

#### **Parameters**

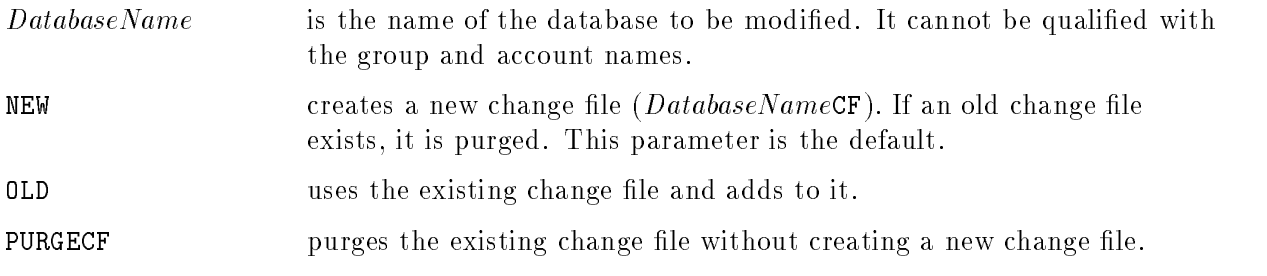

#### **Description**

Use this command to specify the name of the database you want to modify. The BASE command must be entered before any other DBChange commands, except COPY, HELP, OUTPUT, REDO, and XEQ. The BASE command has the three following change le options:

 $\blacksquare$  NEW—used to create a new change file. If an old change file exists it is purged. In interactive mode, if NEW is specified and a change file already exists, a confirmation message is displayed asking if you want to purge the old change file and create a new one. In batch mode, the old change file is purged automatically and a new one is created.

**Note** Because NEW is assumed by default when no NEW, OLD, or PURGECF parameter is specified, the old change file is automatically purged (in batch mode) when the default is used.

- $\Box$  OLD—used to enter additional changes to an existing change file. In interactive mode, if no change file exists, the DBCPLUS program asks if you want to create a new change file. In batch mode, if no change file exists, an error occurs and all commands after that are invalid.
- PURGECF—used to purge the existing change file without creating a new change file. In interactive mode, you are prompted for confirmation and asked if a new change file should be created after the existing change file is purged.

#### Example

```
>base orders purgecf
To purge change file, confirm purge [y/N] ? y
 Change file ORDERSCF has been purged.
No old change file. Create new file [y/N] ? y
 Creating new change file:
 Creating new change file: item information records
 Creating new change file: set information records
 Creating new change file: security table
 Creating new change file: control record
>
```
In this example, the existing change file for the ORDERS database is purged. The DBCPLUS program asks you to confirm the purge and returns a message confirming that the change file ORDERSCF has been purged. The DBCPLUS program then asks if you want a new change file created. Messages are returned confirming the creation of the new change file.

# CHANGE ATTRIBUTES

Changes the subitem count, type, and/or length of a data item. (For information about supported item type conversions, refer to Table 3-1 later in this section.)

#### **Syntax**

CHA[NGE] A[TTRIBUTES] DataItemName [SubitemCount] SubitemType SubitemLength

#### **Parameters**

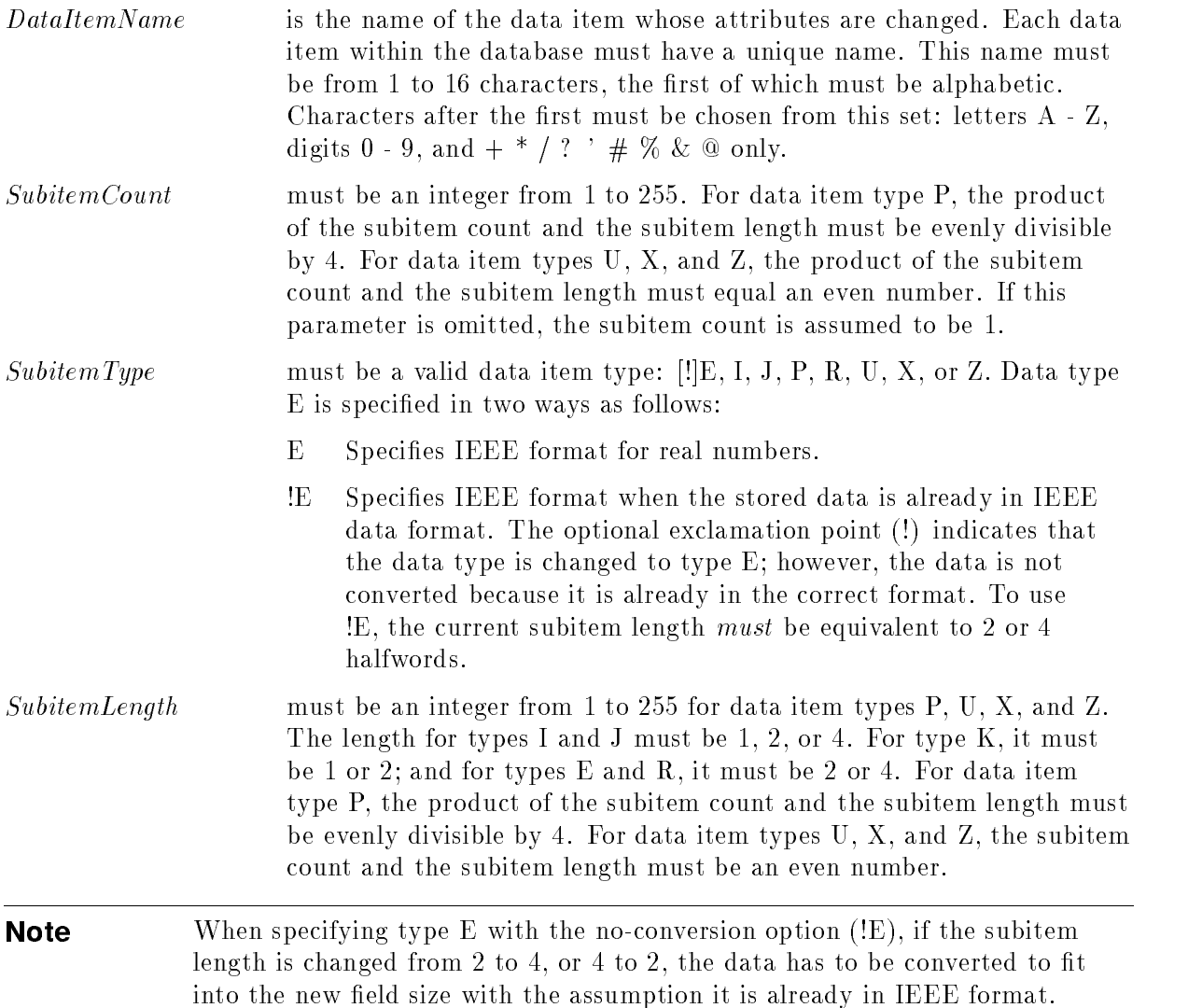

#### Description

Use this command to change the subitem count, type, and/or length of a data item. This command is similar to CHANGE ITEM; however, use the CHANGE ATTRIBUTE command when you only want to change data item attributes but do not want to change the security or order in which the data item appears in the ITEMS part of the schema.

#### Example

#### >change attributes store# X 4

In this example, the attributes of the data item STORE# are changed. The subitem type is changed to X and the subitem length to 4. Because the SubitemCount parameter is not specied, the subitem count does not change.

Before the change, the ITEMS part of the schema looks like this:

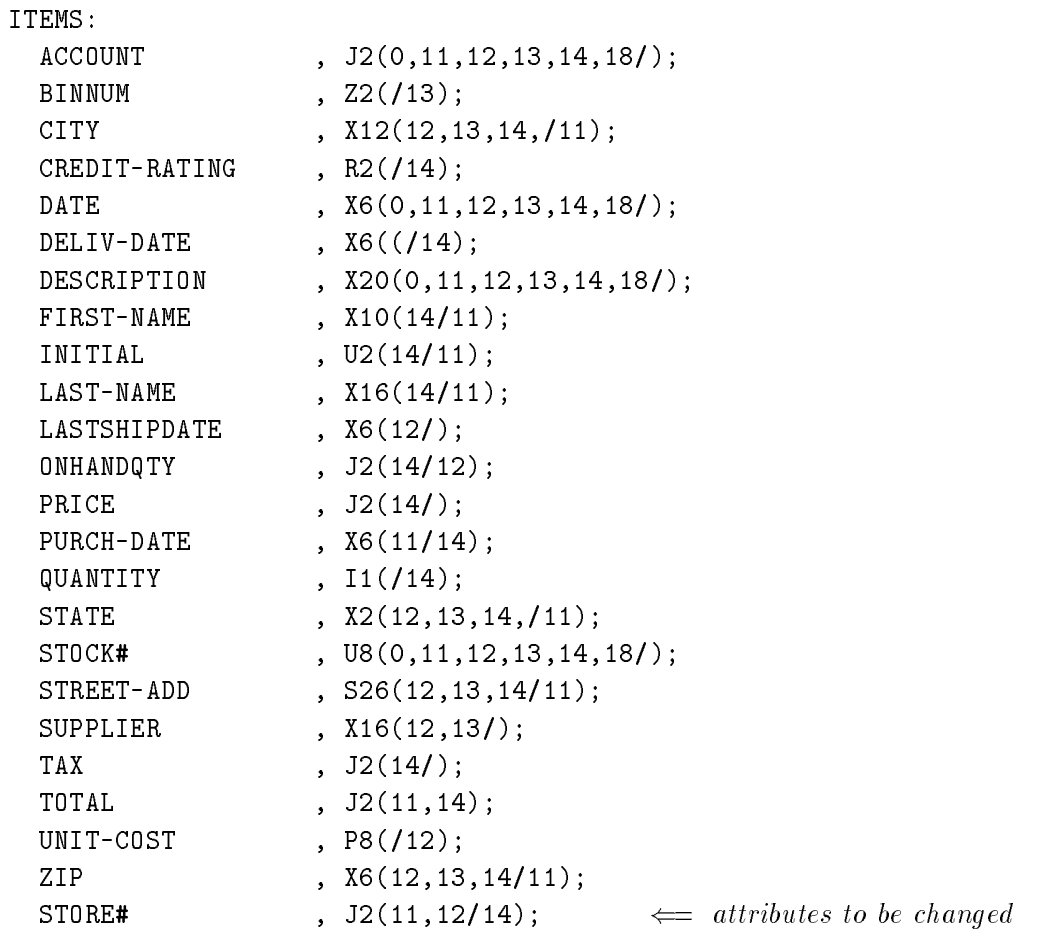

#### CHANGE ATTRIBUTES

After attributes change, the ITEMS part of the schema looks like this:

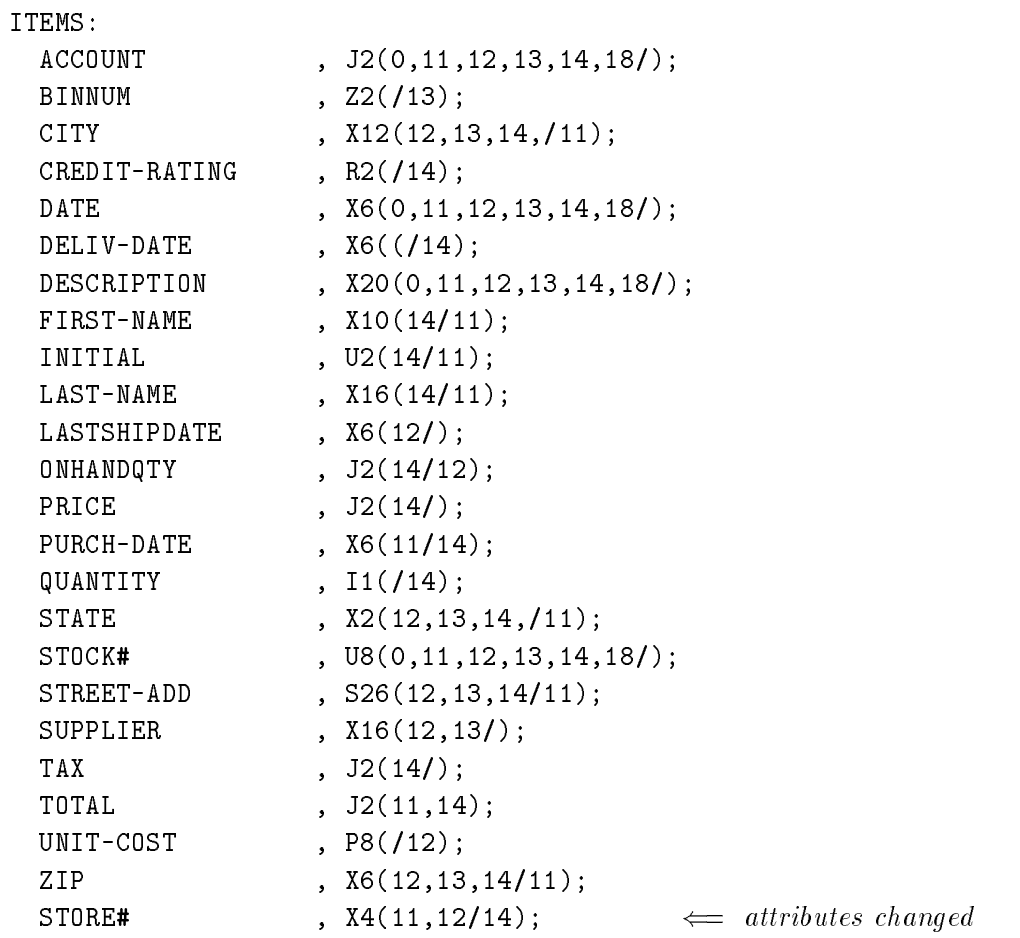

# CHANGE ITEM

Changes the subitem count, type, length, security, and/or order of a data item. (For information about supported item type conversions, refer to Table 3-1 later in this section.)

#### **Syntax**

CHA[NGE] ITEM DataItemName [(NextItem)] [SubitemCount] SubitemType SubitemLength  $[(\text{[ReadClassList]}/[\text{WriteClassList}])]$ 

#### **Parameters**

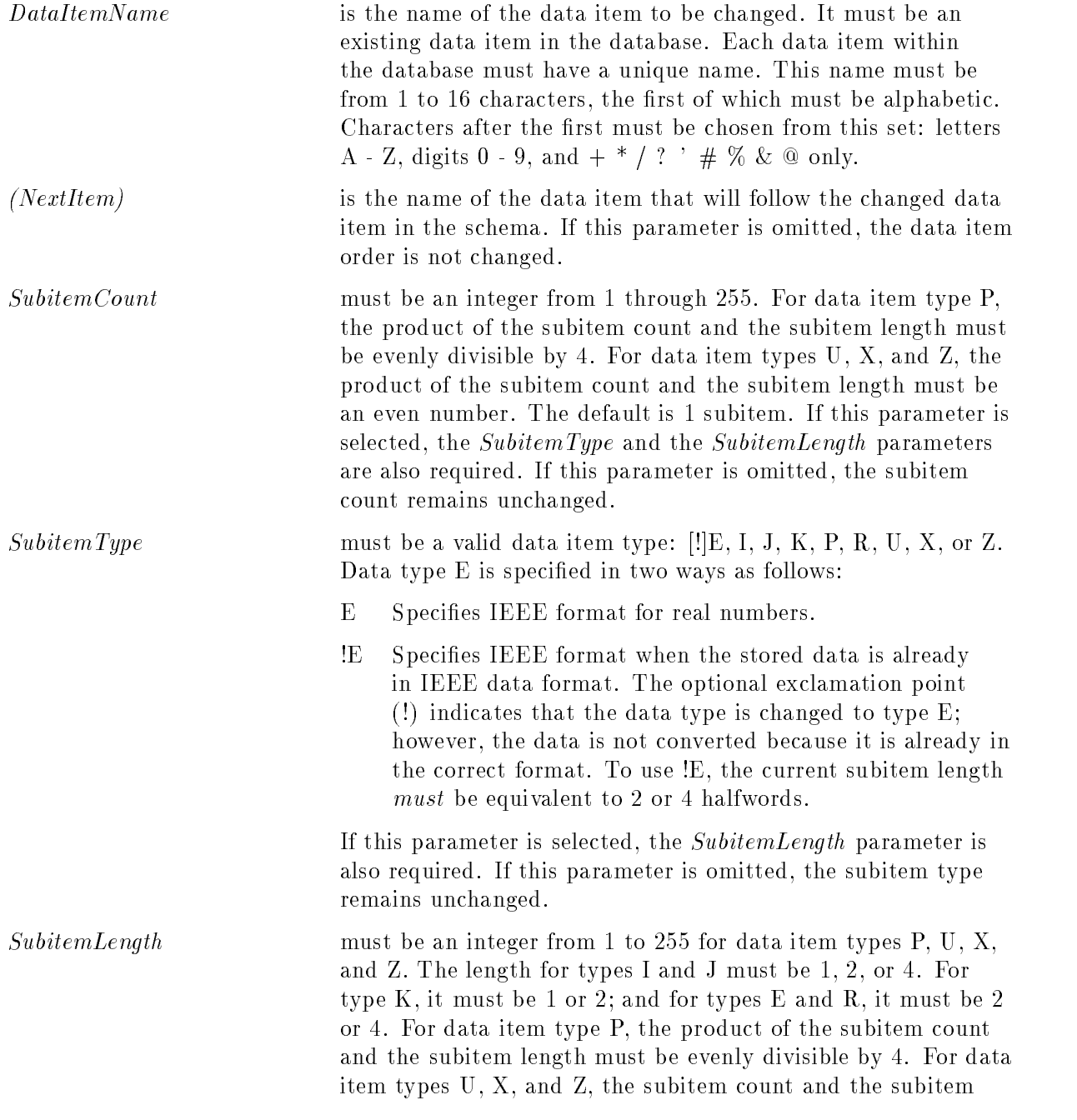

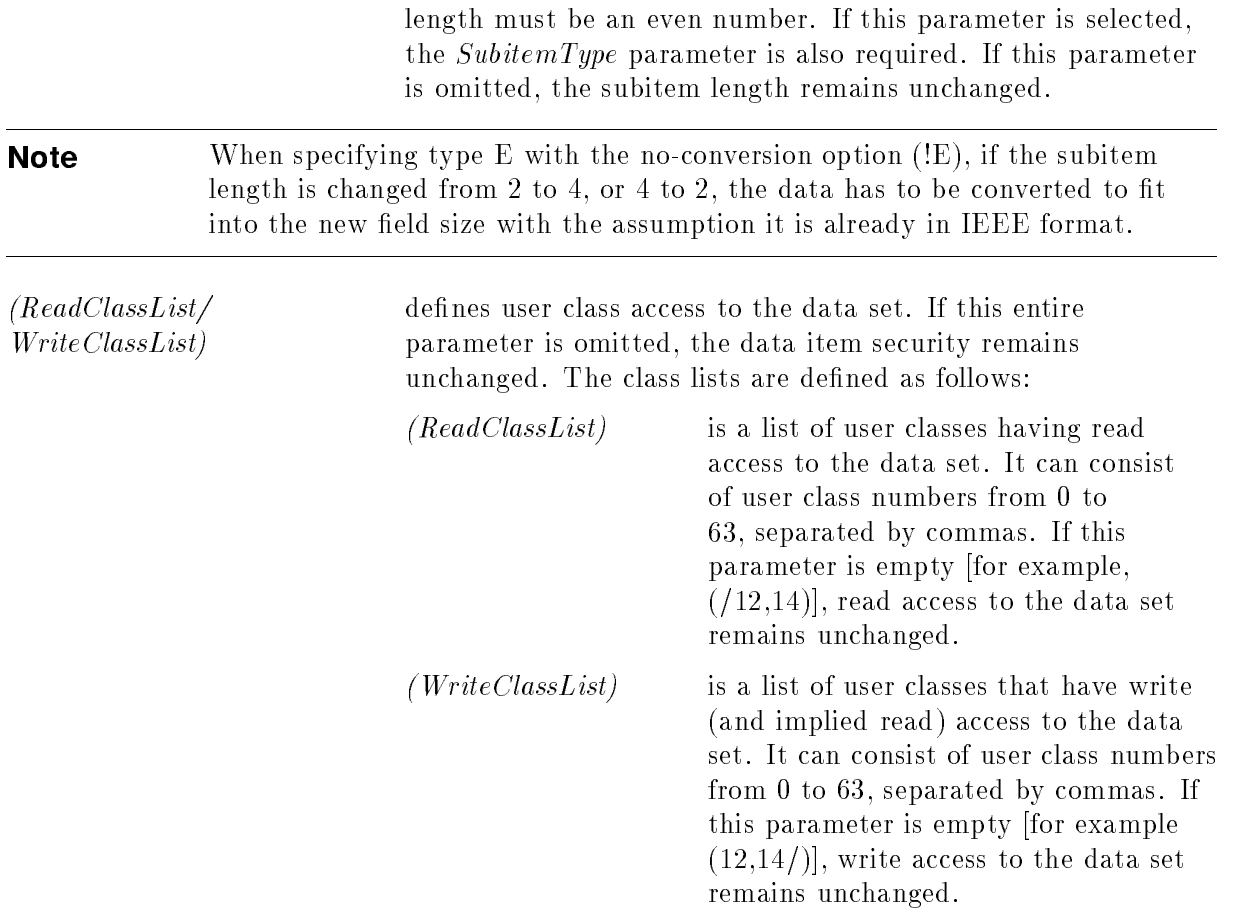

#### **Description**

Use this command when making several data item changes at the same time.

**Note** Several parameters are interrelated. For example, if you enter the subitem count, you must enter the subitem type and the subitem length, even if the last two parameters have not changed. The SubitemType and SubitemLength parameters are also interrelated. If you enter one, you must enter the other, even if only one has changed.

When making changes to data item security, remember that access to data items within data sets may be further allowed or restricted by data set security.

#### Item Type Conversions

DBChange Plus supports type conversion for all data item types defined in the TurboIMAGE/XL Reference Manual with the exception of I4 and J4. Table 3-1 shows the data item type conversions supported by DBChange Plus. An x in the appropriate box indicates that you can convert the current item type to the new item type.

| <b>Current</b><br>Item Type                                                                                   | New Item Type      |                           |              |              |           |             |              |              |             |  |
|----------------------------------------------------------------------------------------------------|--------------------|---------------------------|--------------|--------------|-----------|-------------|--------------|--------------|-------------|--|
|                                                                                                    | $E2, E4^{\dagger}$ | I1,I2                     | J1, J2       | K1           | ${\bf P}$ | R2, R4      | $\mathbf{U}$ | $\mathbf{X}$ | Z           |  |
| E2, E4                                                                                                    | $\mathbf x$        | $\mathbf x$               | X            | $\mathbf{X}$ |           | $\mathbf x$ |              |              |             |  |
| 11,12                                                                                                    | X                  | $\mathbf x$               | X            | $\mathbf{X}$ | X         | X           | $\mathbf{X}$ | $\mathbf x$  | $\mathbf x$ |  |
| J1, J2                                                                                                    | X                  | $\mathbf x$               | X            | $\mathbf{X}$ | X         | X           | X            | X            | X           |  |
| K 1                                                                                                    | $\mathbf X$        | $\mathbf x$               | X            | $\mathbf x$  | X         | X           | $\mathbf{X}$ | X            | X           |  |
| $\mathbf{P}$                                                                                                  |                    | $\mathbf x$               | X            | $\mathbf{X}$ | X         |             | $\mathbf{X}$ | X            | $\mathbf x$ |  |
| R2, R4                                                                                                    | $\mathbf x$        | $\mathbf x$               | $\mathbf{X}$ | X            |           | $\mathbf x$ |              |              |             |  |
| U                                                                                                    |                    |                           |              |              |           |             | $\mathbf x$  | X            |             |  |
| X                                                                                                    |                    |                           |              |              |           |             | X            | $\mathbf X$  |             |  |
| Ζ                                                                                                    |                    | $\boldsymbol{\mathrm{X}}$ | X            | X            | X         |             | X            | х            | X           |  |
| $\dagger$<br>E2 or E4 assumes a current data type of E. The length must be equivalent to<br>2 or 4 halfwords. |                    |                           |              |              |           |             |              |              |             |  |

Table 3-1. DBChange Plus Supported Item Type Conversions

**Caution** When converting data item types, overflow, underflow, and truncation may occur if you are reducing data item size. Be sure to verify that data item conversions do not result in loss of data. When converting to new data types and prior to restructuring your database, always check any values that could exceed the minimum and maximum limits for the new data types. You can use QUERY/3000 to verify the data item conversions and to check for values less than the minimum and greater than the maximum limits before converting to the new data type.

#### Example

```
>change item deliv-date 2 u 6 (/11,14)
```
In this example, the subitem count of the data item  $DELIV-DATE$  is changed to 2, the subitem type to U, and the subitem length to 6. User class 11 has also been given write access to the data item. Note that the subitem length must be entered even though it has not been changed. Because *NextItem* was not entered, the data item order remains the same.

Before the change, the ITEMS part of the schema looks like this:

ITEMS: ACCOUNT , J2(0,11,12,13,14,18/); BINNUM , Z2(/13); CITY ,  $X12(12,13,14,/11);$ CREDIT-RATING , R2(/14); DATE ,  $X6(0, 11, 12, 13, 14, 18)$ ; DELIV-DATE ,  $X6(14)$ ;  $\leftarrow$  item to be changed DESCRIPTION , X20(0,11,12,13,14,18/);

#### CHANGE ITEM

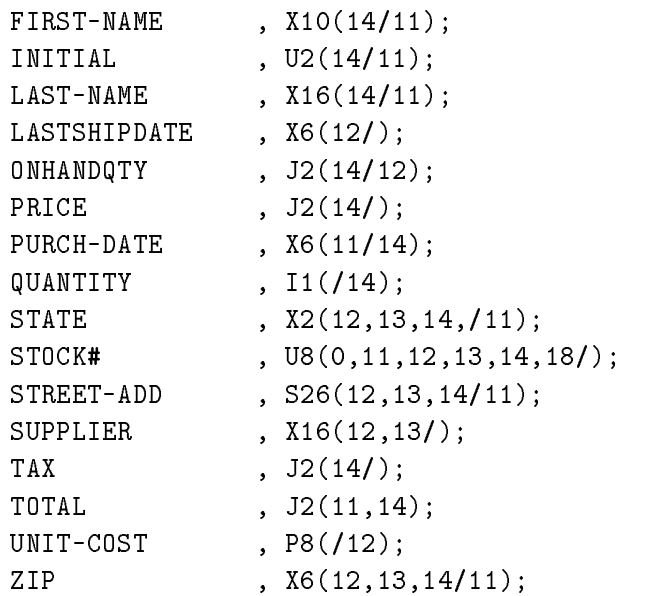

After the change, the ITEMS part of the schema looks like this:

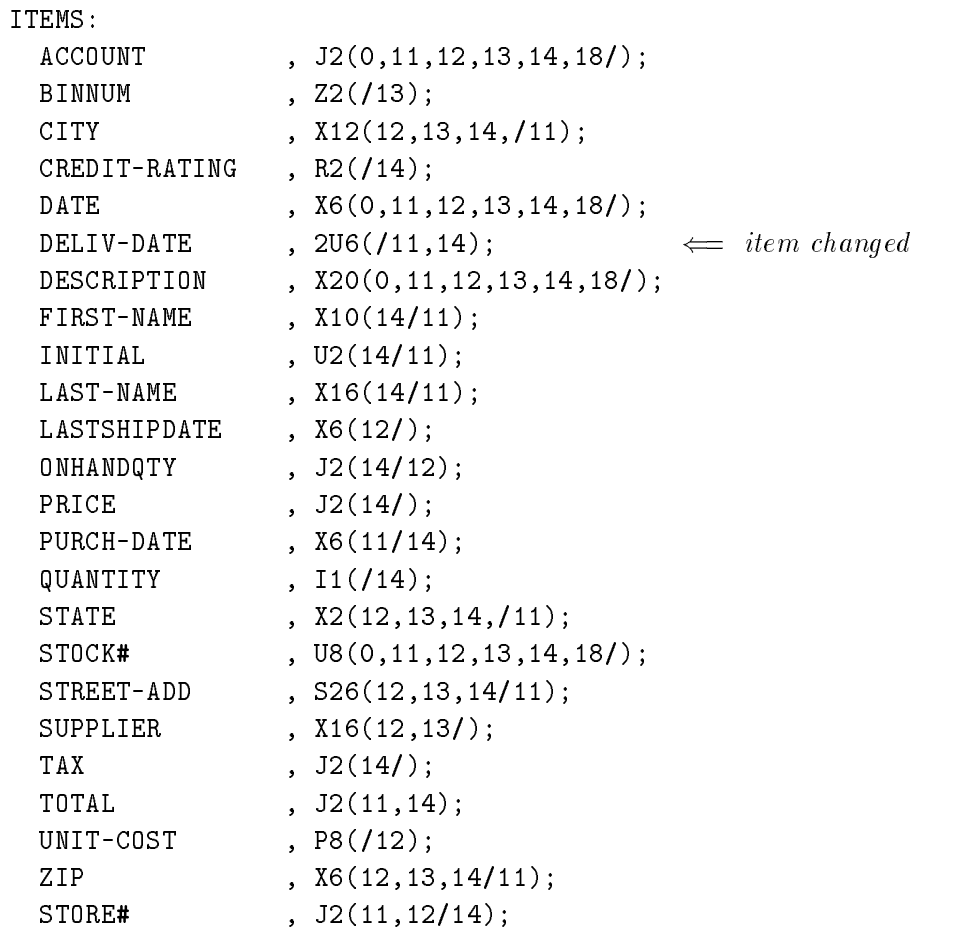

# Revised DBChange Plus Messages

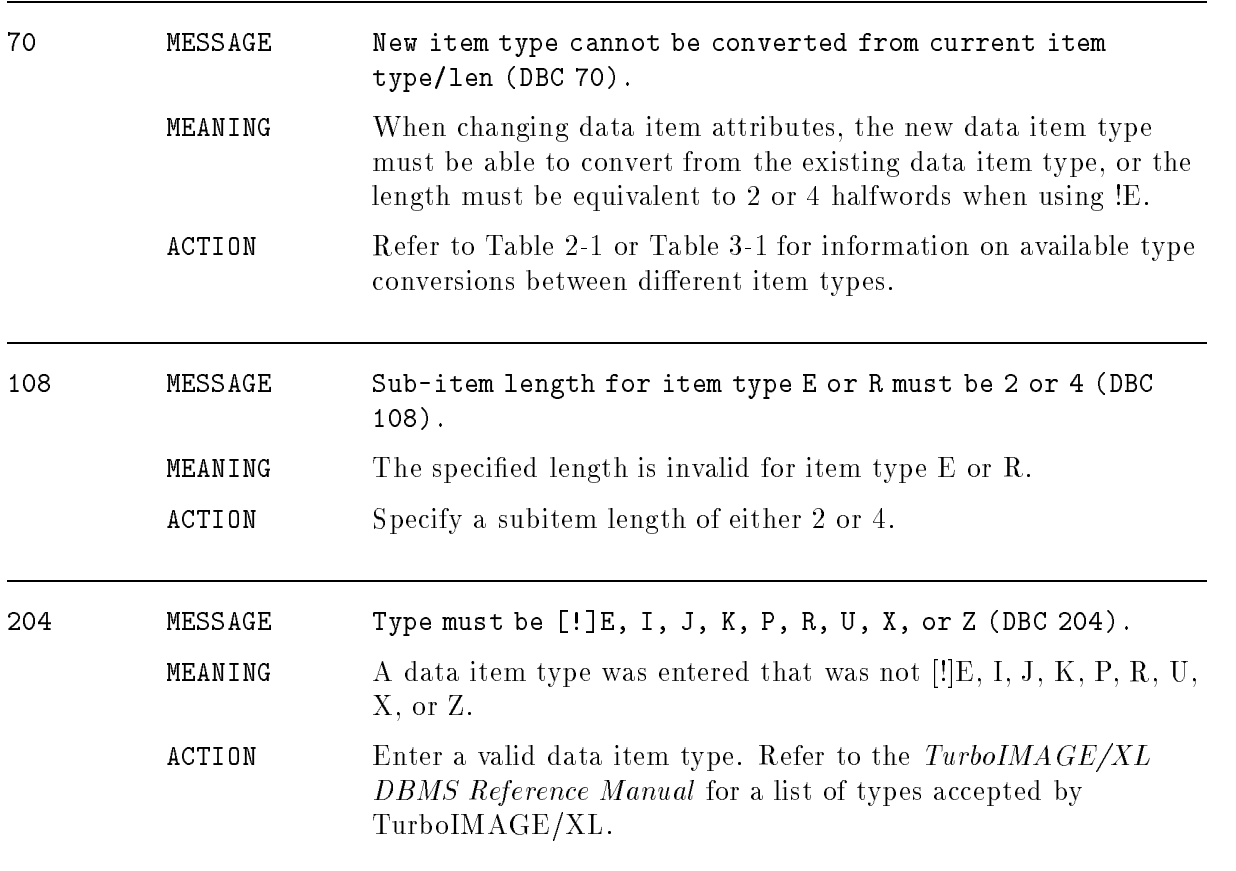